**Betriebsanleitung** 

# **AMAZONE**

## **AMASCAN – PROFI**

**Bordrechner**

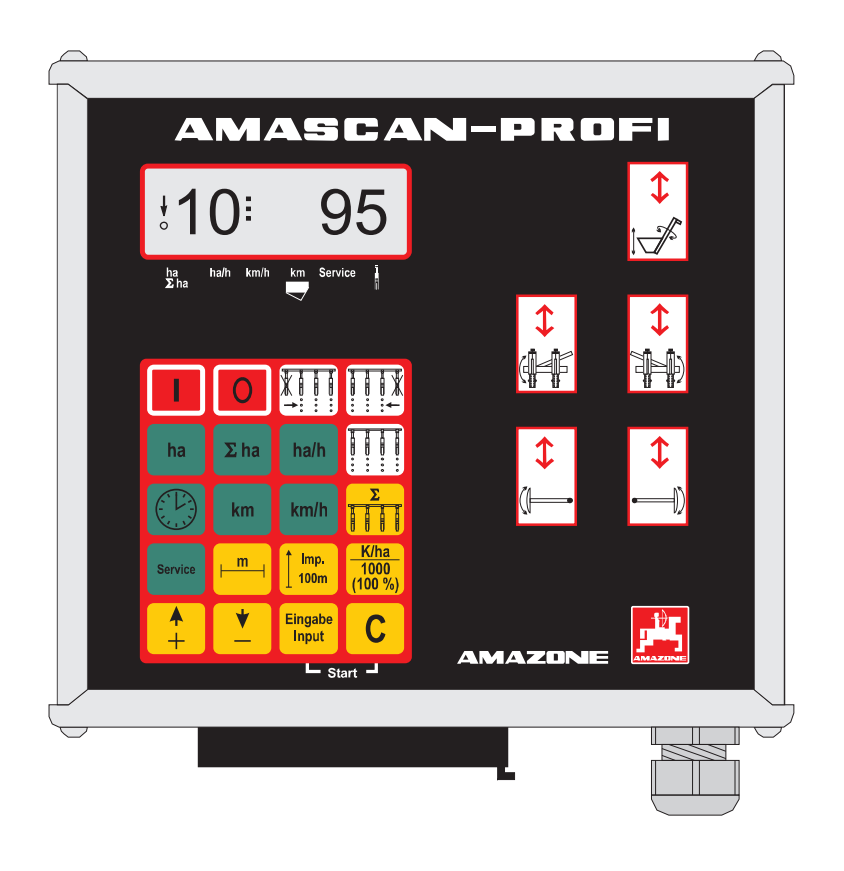

**Lesen und beachten Sie diese Betriebsanleitung vor der ersten Inbetriebnahme! Für künftige Verwendung aufbewahren!**

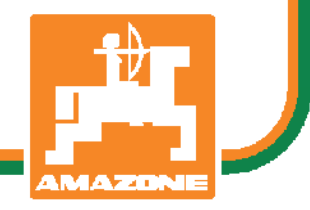

MG2471 BAG0025.2 01.14 Printed in Germany

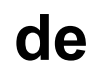

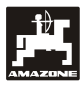

### **Copyright** © 2014 AMAZONEN-WERKE H. DREYER GmbH & Co. KG D-49502 Hasbergen-Gaste Germany Alle Rechte vorbehalten

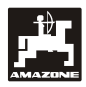

#### Inhaltsverzeichnis

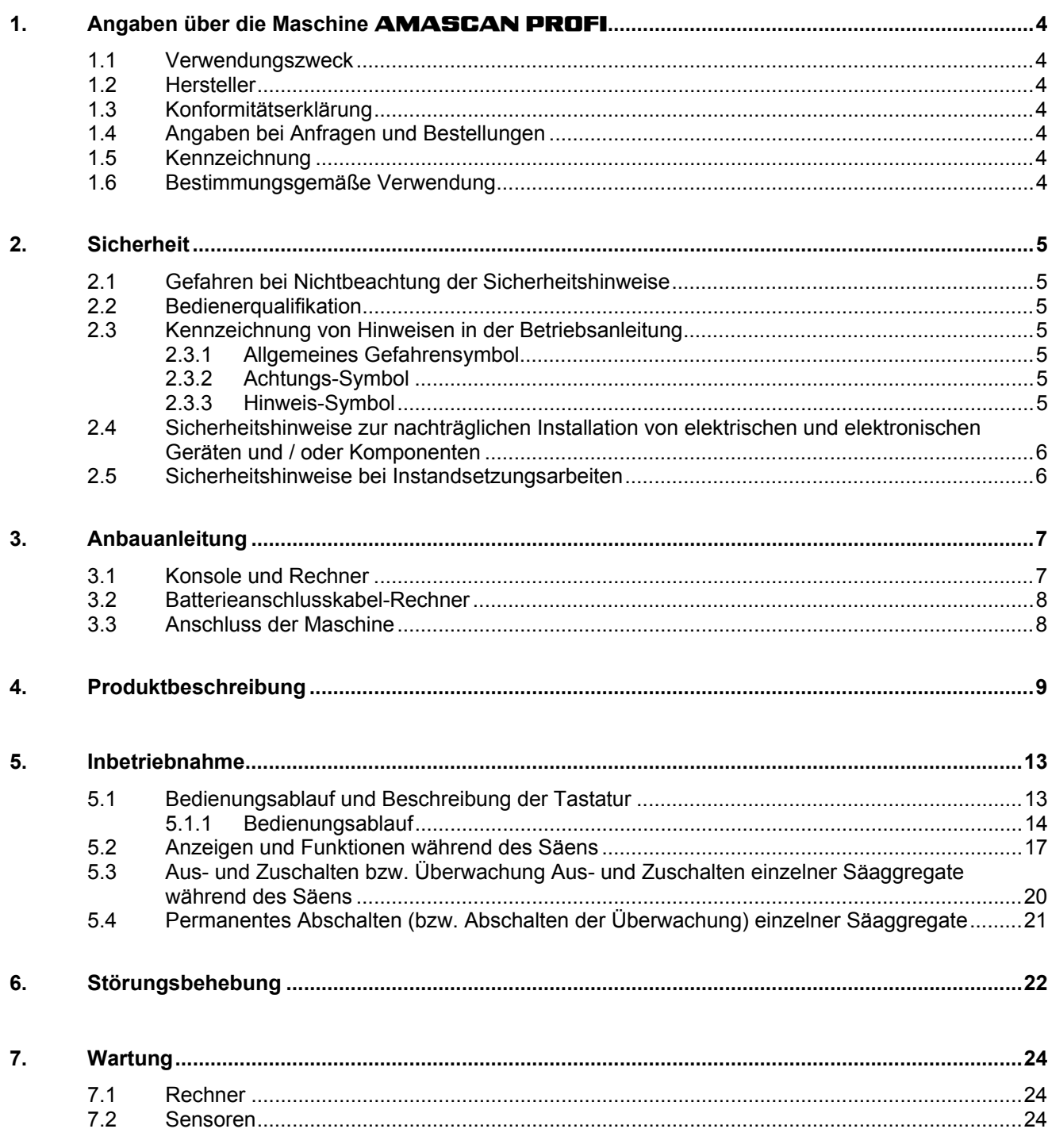

**Seite** 

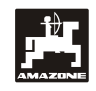

#### **1. Angaben über die Maschine AMASCAN PROFI**

#### **1.1 Verwendungszweck**

Der Rechner ist ein Anzeige- und Steuer- Überwachungsgeräte für Einzelkornsämaschinen.

Der Mikrocomputer ist mit einem Speicher und einer Lithium-Batterie ausgestattet. Alle eingegebenen und ermittelten Werte bleiben auch bei abgeschaltetem Bordnetz für ca. 10 Jahre im Gerät gespeichert.

**AMASCAN PROFI** ist geeignet für Einzelkornsämaschinen ED 02 mit maximal 12 Säaggregaten.

#### **1.2 Hersteller**

#### **AMAZONEN-WERKE**

H. DREYER GmbH & Co. KG

Postfach 51, D-49202 Hasbergen-Gaste

#### **1.3 Konformitätserklärung**

Der Rechner erfüllt die Anforderungen der EMV-Richtlinie 89/336/EWG.

#### **1.4 Angaben bei Anfragen und Bestellungen**

Bei der Bestellung von Ersatzteilen die Gerätenummer des Rechners angeben.

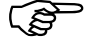

**Die sicherheitstechnischen Anforder-**<br>ungen sind nur dann erfüllt, wenn im<br>**Penaraturfall** Criginal **AMAZENE Reparaturfall Original-AMAZONE-Ersatzteile verwendet werden. Die Verwendung anderer Teile kann die Haftung für die daraus entstehenden Folgen aufheben!** 

#### **1.5 Kennzeichnung**

Typenschild am Gerät.

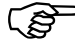

 **Die gesamte Kennzeichnung besitzt Ur-kundenwert und darf nicht verändert oder unkenntlich gemacht werden!** 

#### **1.6 Bestimmungsgemäße Verwendung**

Der Rechner ist ausschließlich für den üblichen Einsatz in der Landwirtschaft als Anzeige-, Überwachungs- und Steuergerät in Kombination mit der **AMAZONE** Einzelkornsämaschine **ED** bestimmt.

Jeder darüber hinaus gehende Gebrauch gilt als nicht bestimmungsgemäß. Für hieraus resultierende Schäden an Personen und Sachgegenständen haftet der Hersteller nicht. Das Risiko hierfür trägt allein der Benutzer.

Zur bestimmungsgemäßen Verwendung gehört auch die Einhaltung, der vom Hersteller vorgeschriebenen Betriebs-, Wartungs- und Instandhaltungsbedingungen, sowie die ausschließliche Verwendung von Original-**AMAZONE**-Ersatzteilen.

Die Geräte dürfen nur von Personen genutzt, gewartet und Instand gesetzt werden, die hiermit vertraut und über die Gefahren unterrichtet sind.

Die einschlägigen Unfallverhütungsvorschriften sowie die sonstigen allgemein anerkannten sicherheitstechnischen, arbeitsmedizinischen und straßenverkehrsrechtlichen Regeln sind einzuhalten.

Trotz großer Sorgfalt bei der Herstellung unserer Maschinen, sind auch bei bestimmungsgemäßer Verwendung Abweichungen in der Ausbringung nicht auszuschließen. Dies kann z.B. verursacht werden durch:

- Verstopfungen (z. B. durch Fremdkörper, Sackreste, Ablagerungen usw.).
- Abnutzung von Verschleißteilen.
- Beschädigung durch äußere Einwirkung.
- Falsche Antriebsdrehzahlen und Fahrgeschwindigkeiten.
- Falsche Einstellung der Maschine (unsachgerechter Anbau)

Überprüfen Sie vor jedem Einsatz und auch während des Einsatzes Ihr Gerät auf richtige Funktion und auf ausreichende Ausbringgenauigkeit.

Ein Anspruch auf Ersatz von Schäden, die nicht an dem Gerät selbst entstanden ist, ist ausgeschlossen. Hierzu gehört auch eine Haftung für Folgeschäden aufgrund von Säfehlern. Eigenmächtige Veränderungen an den Geräten können zu Folgeschäden führen und schließen eine Haftung des Lieferers für diese Schäden aus.

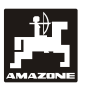

#### **2. Sicherheit**

Diese Betriebsanleitung enthält grundlegende Hinweise, die bei Anbau, Betrieb und Wartung zu beachten sind. Daher ist diese Betriebsanleitung unbedingt vor Einsatz und Inbetriebnahme vom Bediener zu lesen und muss ihm zugänglich sein.

Alle Sicherheitshinweise dieser Betriebsanleitung sind zu beachten.

#### **2.1 Gefahren bei Nichtbeachtung der Sicherheitshinweise**

Die Nichtbeachtung der Sicherheitshinweise

- kann sowohl eine Gefährdung für Personen als auch für Umwelt und Maschine zur Folge haben.
- kann zum Verlust jeglicher Schadenersatzansprüche führen.

Im Einzelnen kann Nichtbeachtung beispielsweise folgende Gefährdungen nach sich ziehen:

- Gefährdung von Personen durch nicht abgesicherte Arbeitsbreite.
- Versagen wichtiger Funktionen der Maschine.
- Versagen vorgeschriebener Methoden zur Wartung und Instandhaltung.
- Gefährdung von Personen durch mechanische und chemische Einwirkungen.
- Gefährdung der Umwelt durch Leckage von Hydrauliköl.

#### **2.2 Bedienerqualifikation**

Das Gerät darf nur von Personen bedient, gewartet und instandgesetzt werden, die hiermit vertraut und über die damit verbundenen Gefahren unterrichtet sind.

#### **2.3 Kennzeichnung von Hinweisen in der Betriebsanleitung**

#### **2.3.1 Allgemeines Gefahrensymbol**

Die in dieser Betriebsanleitung enthaltenen Sicherheitshinweise, die bei Nichtbeachtung Gefährdungen für Personen hervorrufen können, sind mit dem allgemeinen Gefahrensymbol (Sicherheitszeichen nach DIN 4844-W9)

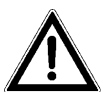

gekennzeichnet.

#### **2.3.2 Achtungs-Symbol**

Sicherheitshinweise, deren Nichtbeachtung Gefahren für die Maschine und deren Funktion hervorrufen kann, sind mit dem Achtungs-Symbol

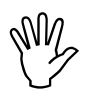

gekennzeichnet.

#### **2.3.3 Hinweis-Symbol**

Hinweise auf maschinenspezifische Besonderheiten, die für die einwandfreie Funktion der Maschine einzuhalten sind, sind mit dem Hinweis-Symbol

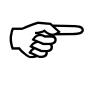

gekennzeichnet.

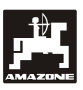

#### **2.4 Sicherheitshinweise zur nachträglichen Installation von elektrischen und elektronischen Geräten und / oder Komponenten**

Die Maschine ist mit elektronischen Komponenten und Bauteilen ausgestattet, deren Funktion durch elektromagnetische Aussendungen anderer Geräte beeinflusst werden kann. Solche Beeinflussungen können zu Gefährdungen von Personen führen, wenn die folgenden Sicherheitshinweise nicht befolgt werden.

Bei der nachträglichen Installation von elektrischen und elektronischen Geräten und / oder Komponenten in die Maschine, mit Anschluss an das Bordnetz, muss der Verwender eigenverantwortlich prüfen, ob die Installation Störungen der Fahrzeugelektronik oder anderer Komponenten verursacht.

Es ist vor allem darauf zu achten, dass die nachträglich installierten elektrischen und elektronischen Bauteile der EMV-Richtlinie 89/336/EWG in der jeweils geltenden Fassung entsprechen und das CE-Kennzeichen tragen.

Für den nachträglichen Einbau mobiler Kommunikationssysteme (z.B. Funk, Telefon) müssen zusätzlich insbesondere folgende Anforderungen erfüllt werden:

Nur Geräte mit Zulassung gemäß den gültigen Landesvorschriften (z.B. BZT - Zulassung in Deutschland) einbauen.

Das Gerät fest installieren.

Für die Verkabelung und Installation sowie die max. zulässige Stromabnahme zusätzlich die Einbauanleitungen des Maschinenherstellers beachten.

#### **2.5 Sicherheitshinweise bei Instandsetzungsarbeiten**

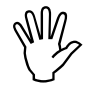

Vor Arbeiten an der elektrischen An-<br>lage sowie vor allen Schweißarbeiten<br>am Schlepper oder der angebauten **lage sowie vor allen Schweißarbeiten am Schlepper oder der angebauten Maschine alle Steckverbindungen zum Gerät lösen.** 

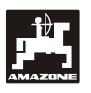

#### **3. Anbauanleitung**

#### **3.1 Konsole und Rechner**

**Die Grundkonsole (Fig. 1/2) (Sonder-Zubehör) muss im Sicht- und Griffbereich rechts vom Fahrer schwingungsfrei und elektrisch leitend an der Kabine montiert werden. Der Abstand zum Funkgerät bzw. Funkantenne sollte mindestens 1 m betragen.** 

Der Halter mit Rechner (Fig. 1/1) wird auf das Rohr der Grundkonsole (Fig. 1/2) Sonderzubehör gesteckt.

Der optimale Blickwinkel des Displays liegt zwischen 45° Bis 90° von unten. Er ist durch schwenken der Konsole einstellbar.

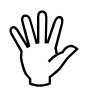

**Es ist unbedingt darauf zu achten,**<br>dass das Rechnergehäuse über die<br>Konsole eine leitende Verbindung **dass das Rechnergehäuse über die Konsole eine leitende Verbindung zum Schlepperchassis hat. Bei der Montage, ist an den Montagestellen die Farbe zu entfernen.** 

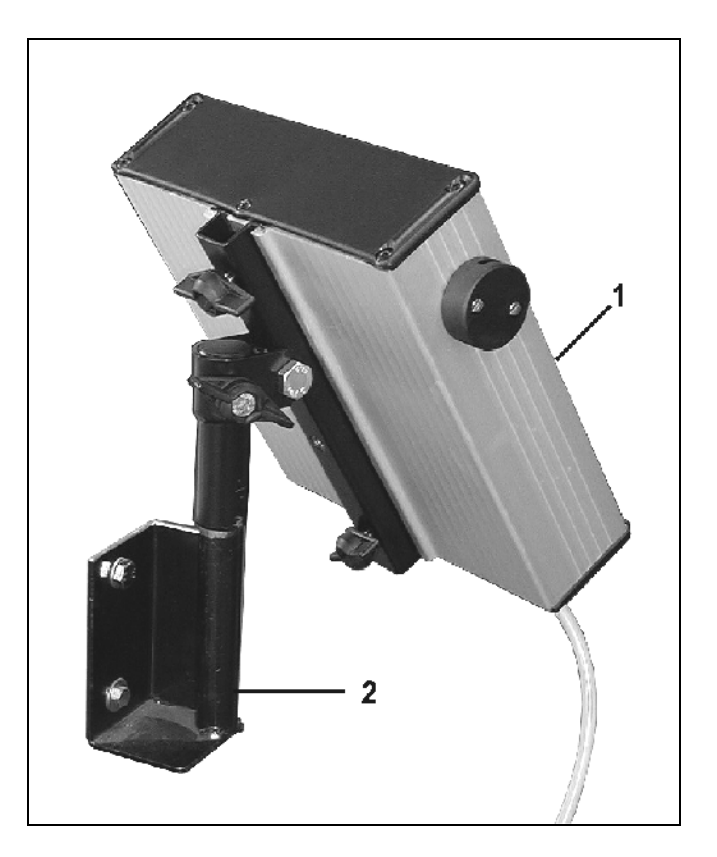

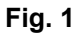

#### **3.2 Batterieanschlusskabel-Rechner**

Die Betriebsspannung beträgt **12 V** und muss direkt von der Batterie bzw. vom 12 Volt-Anlasser abgenommen werden. Das **Kabel** ist sorgfältig zu verlegen und bei Bedarf zu kürzen. Die Ringzunge für die Masse-Leitung (blau) und die Aderendhülse für die + Leitung (braun) sind mit einer geeigneten Zange zu montieren. Die Aderendhülse für die + Leitung befindet sich in der Anschluss-Klemme des Sicherungshalters.

> $braun = + 12$  Volt blau = Masse

#### **3.3 Anschluss der Maschine**

Die am Schlepper angebaute Einzelkornsämaschine ED wird über zwei Maschinenstecker angeschlossen.

Über den 39 poligen Maschinenstecker "Elektrik" (Fig. 2/1) bekommt der Rechner die Informationen von den Sensoren und den Teilbreitenschaltern.

Über den 30 poligen Maschinenstecker "Hydraulik" (Fig. 2/2) werden die hydraulischen Funktionen der Maschine gesteuert.

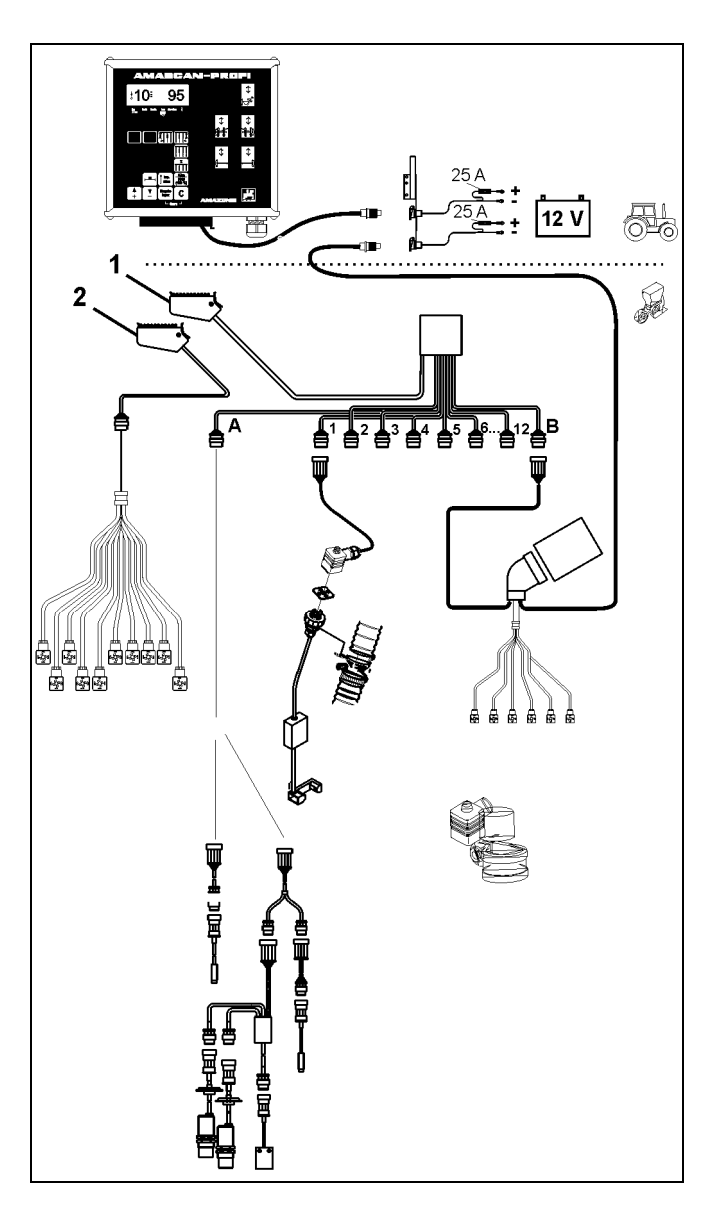

**Fig. 2** 

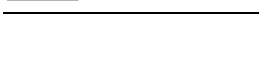

### **4. Produktbeschreibung**

**AMASCAN PROFI** ist ein Anzeige- und Überwachungsgerät für Einzelkorn-Sämaschinen mit maximal 12 Säaggregaten.

Der Mikrocomputer ist mit einem Speicher und einer Batterie ausgestattet. Alle eingegebenen und ermittelten Werte bleiben auch bei abgeschaltetem Bordnetz für ca. 10 Jahre im Gerät gespeichert. Beim nächsten Einschalten stehen sie wieder zur Verfügung.

**AMASCAN PROFI (Fig. 3/...) besteht aus:** 

#### 1. **AMASCAN PROFI** .

- **AMASCAN PROFI** ist mittels Halter<br>
und Konsole (2) im Sichtfeld des<br>
Seblennerfebrere suf dem Seblenner **Schlepperfahrers auf dem Schlepper montiert.** 
	- 2. Konsole mit Batterieanschlusskabel. Das Batterieanschlusskabel direkt an die Schlepperbatterie anschließen.
	- 3. Optogeber. An jedem Säaggregat ist ein Optogeber montiert.
	- 4. Bewegungssensor (Sensor X) zur Wegstreckenund Flächenerfassung. Dieser Sensor liefert gleichzeitig das Referenzsignal für die Arbeitsstellung (Maschine im Einsatz "ja" / "nein"). Der am Verstellgetriebe montierte Sensor liefert Impulse (Imp./100m), sobald die Getriebe-Eingangswelle von den Bodenrädern angetrieben wird.
	- 5. Maschinenstecker
	- 6. Kabelbaum-System **AMASCAN PROFI** für maximal 12 Reihen einschließlich Bewegungssensor.
	- 7. Überwachung des Düngerbehälters bestehend aus zwei Füllstandsmeldern und Dosierwellenüberwachung. (für optische und akustische Alarmzeichen auf dem **AMASCAN PROFI**)
	- 8. Option: Kabelbaumsystem für elektrische Abschaltung.
	- 9. Blindkupplung. Erforderlich bei einer Reduzierung der Reihenzahl, z.B. von 8 Reihen Sonnenblumen auf 6 Reihen Mai.
- 10. Kabelbaum für Hydraulik-Funktionen

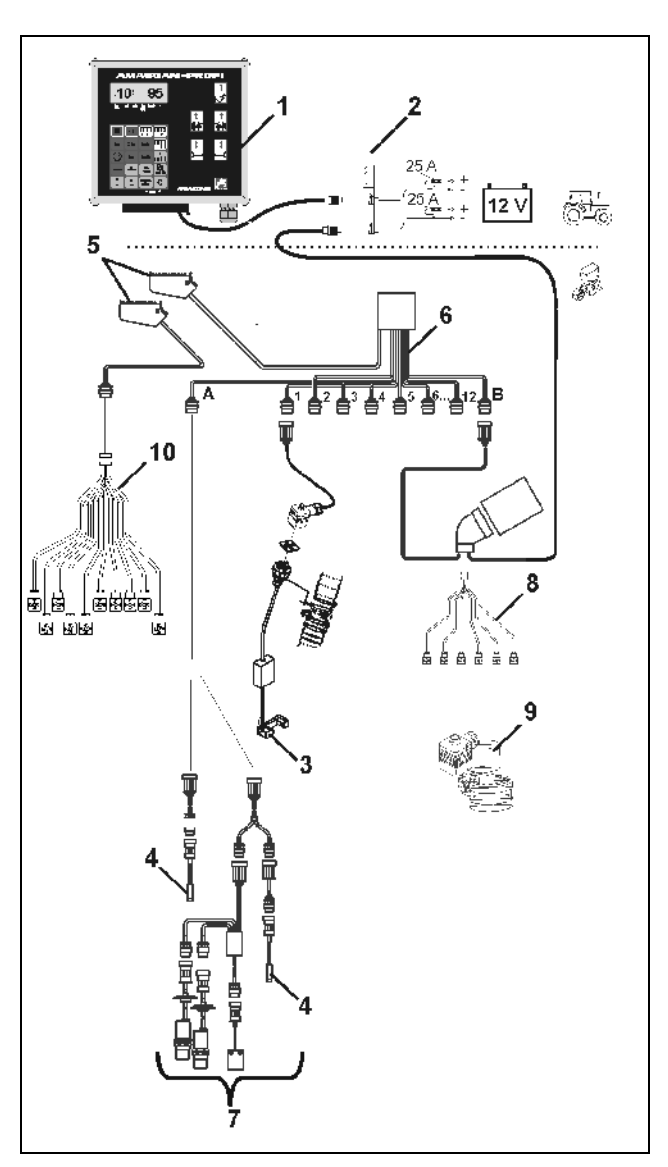

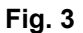

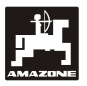

#### **AMASCAN PROFI und seine Funktionen:**

- Funktionsüberwachung der einzelnen Säaggregate.
	- Zur Überwachung der Säaggregate erzeugt jedes einzelne Saatkorn einen Impuls, nachdem es die Vereinzelungsscheibe verlassen und den Optogeber (Infrarot-Lichtschranke) passiert hat.
	- Die momentan erfasste Körnerzahl wird auf Körner/ha hochgerechnet, auf dem Display angezeigt und mit dem vorgegebenen Sollwert verglichen.
	- Bei Unterschreitung des Sollwertes um mehr als 15% ertönt ein Hupton und über dem Symbol Säaggregat blinkt der Pfeil. Gleichzeitig erscheint auf dem Display die Nummer des defekten Aggregates mit dem Istwert (Körner/ha)/1000.
- Ermittlung der bearbeiteten Fläche pro Auftrag in [ha].
- Ermittlung der bearbeiteten Gesamtfläche, z.B. pro Saison in [ha].
- Anzeige der momentanen Flächenleistung in [ha/h].
- Ermittlung der Arbeitszeit in [h].
- Anzeige der zurückgelegten Wegstrecke in [km].
- Anzeige der momentanen Fahrgeschwindigkeit in [km/h].

#### **AMASCAN PROFI und seine Hydraulik-Funktionen**

- Ein- / Ausklappen rechter Ausleger.
- Ein- / Ausklappen linker Ausleger.
- Ein- / Ausklappen rechter Spuranreißer.
- Ein- / Ausklappen linker Spuranreißer.
- Befüllschnecke absenken und Antrieb einschalten / anheben und Antrieb ausschalten.

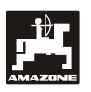

#### **In Arbeitsstellung der Einzelkornsämaschine werden auf dem 6-stelligen Display (Fig. 4/1) angezeigt:**

- rechts die momentane Anzahl [Körner/ha]/1000 (Fig. 4/2).
- links (Fig. 4/3) wechselt die Anzeige (Ziffern 1, 2, 3 usw.) automatisch nach 5 Sekunden. Angezeigt wird die Nummer des momentan überwachten Säaggregates.

Erkennt der Rechner an einem der Aggregate einen Defekt oder eine Abweichung vom vorgegebenen Sollwert blinkt der Pfeil über dem Symbol Säaggregat. Gleichzeitig erscheint auf dem Display die Nummer des defekten Aggregates (z.B. 3) mit dem **Istwert** (z.B. 50) (Körner/ha)/1000 und es ertönt ein akustisches Signal (Hupton).

Die Nummerierung der Säaggregate er**folgt in Fahrtrichtung gesehen von links außen nach rechts außen. D.h., dass sich in Fahrtrichtung gesehen links außen befindliche Säaggregat trägt die Nummer 1 usw..** 

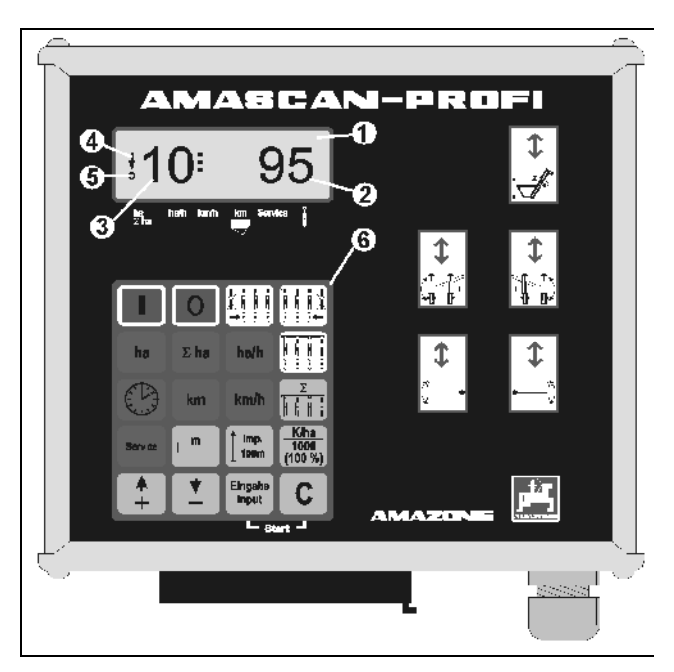

**Fig. 4**

Anzeige bei defektem Säaggregat

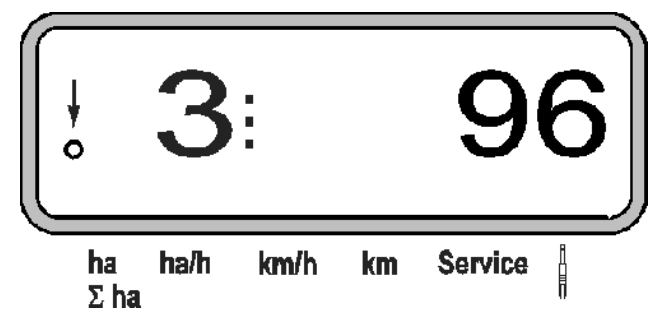

 der senkrechte Pfeil (Fig. 4/4) und der darunterliegende blinkende Kreis (Fig. 4/5), sobald der Bewegungssensor (Sensor "X") Impulse an den **AMASCAN PROFI** liefert.

#### **Die Tastenbelegung (Fig. 4/6) teilt sich auf in die Bereiche:**

- Rot = Gerät Ein/Aus.
- Grün = Funktionstasten (Anzeige der ermittelten Daten).
- Gelb = Eingabetasten (Eingabe der Maschinendaten).
- Weiß = Steuertasten (Überwachungs funktion für ein oder mehrere Aggregate kurzzeitig ab- und einschalten).

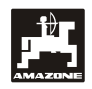

### **Tastenbelegung**

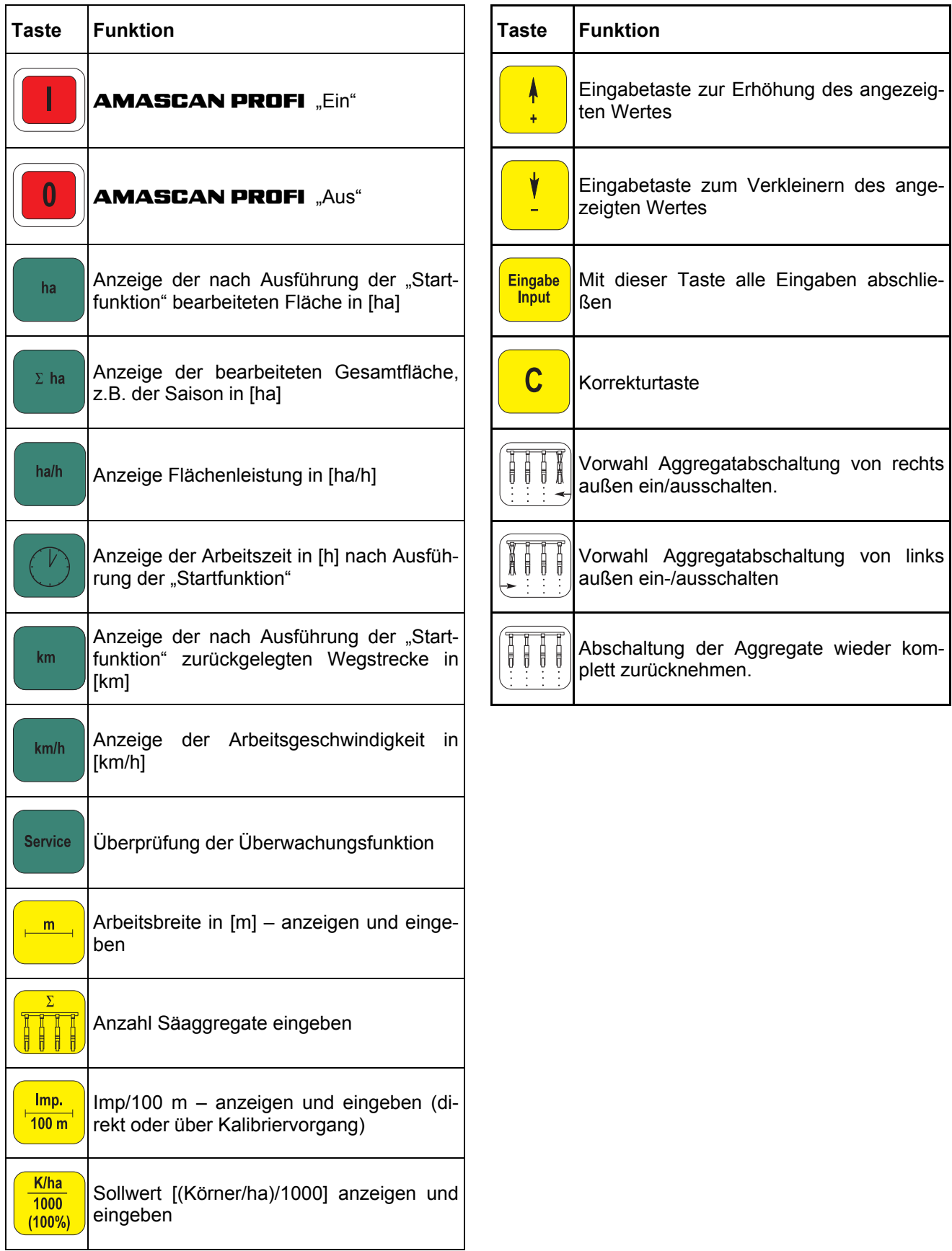

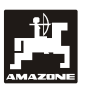

#### **5. Inbetriebnahme**

- Den Maschinenstecker der am Schlepper angebauten Einzelkornsämaschine am **AMASCAN PROFI** aufstecken.

**Vor Arbeitsbeginn die maschinenspezifischen Daten durch Drücken der entsprechenden Tasten kontrollieren bzw. neu eingeben:** 

- 1. **AMASCAN PROFI** einschalten.
- 2. Wegsensor Kalibrierwert "Imp./100m" überprüfen und eventuell korrigieren (durch direkte Eingabe oder Kalibrierung des Bewegungssensors).
- 3. Die Arbeitsbreite [m] überprüfen eventuell korrigieren.
- 4. Sollwert für die Aussaatmenge [(Körner/ha)/1000] eingeben.
- 5. Anzahl Säaggregate überprüfen und eventuell korrigieren.

Startfunktion auslösen und Sävorgang starten.

#### **5.1 Bedienungsablauf und Beschreibung der Tastatur**

Zur Überwachung der angeschlossenen Einzelkornsämaschine benötigt **AMASCAN PROFI vor Arbeitsbeginn** die maschinenspezifischen Daten (Werte):

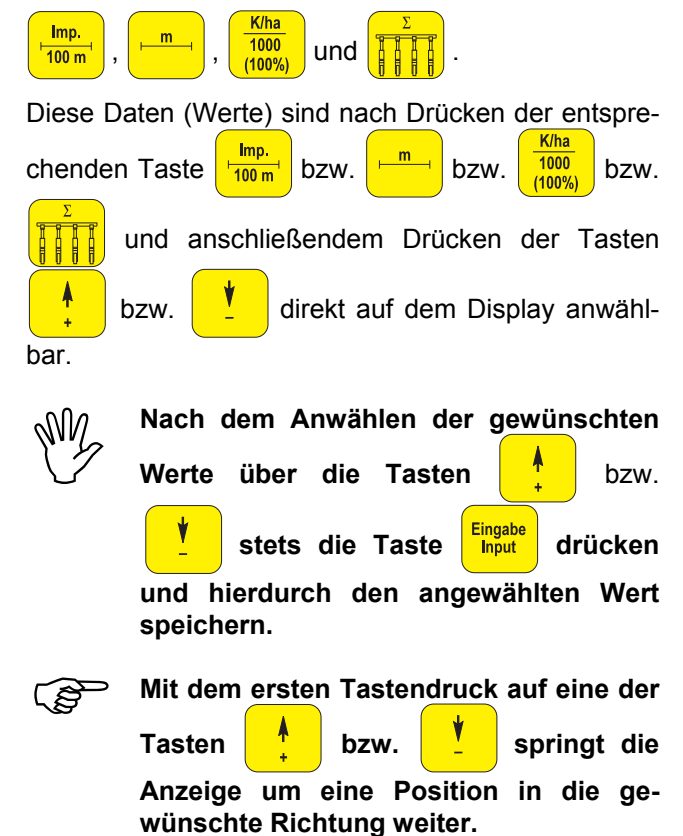

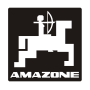

#### **5.1.1 Bedienungsablauf**

#### **1. Gerät Ein-/Ausschalten**

Durch Drücken der Taste **| | | AMASCAN** 

**PROFI** ein- und über die Taste **0** ausschalten.

Beim Einschalten des Gerätes testet sich dieses selber. Danach wird automatisch die Funktion angewählt, die vor dem Abschalten angezeigt wurde.

Liegt ein Defekt in der Elektronik vor, zeigt das Gerät:

HALP 00 oder HALP 88 an.

In diesem Fall Gerät zur Reparatur zurückgeben.

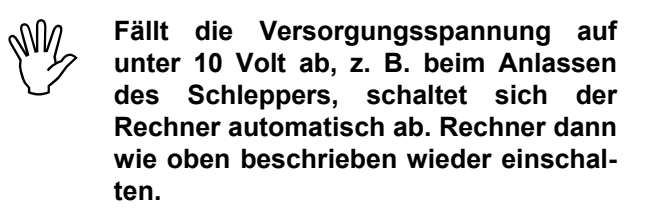

#### **2. Wegsensor kalibrieren**

Zur Ermittlung der tatsächlichen Fahrgeschwindigkeit benötigt **AMASCAN PROFI** den Kalibrierwert "Imp./100m", die der Sensor "X" beim Abfahren einer 100 m langen Messstrecke an den **AMASCAN Profi** abgibt.

Für die Kalibrierwert-Eingabe "Imp./100m" sind zwei Möglichkeiten vorgesehen:

- der Kalibrierwert "Imp./100m" ist bekannt und wird über die Tastatur angewählt.
- der Kalibrierwert "Imp./100m" ist nicht bekannt und wird durch Abfahren einer Messstrecke ermittelt.

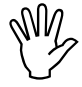

Da der Kalibrierwert "Imp./100m" boden-<br>abhängig ist, wird empfohlen, bei stark<br>voneinander abweichenden Bodenarten **abhängig ist, wird empfohlen, bei stark voneinander abweichenden Bodenarten diesen Kalibrierwert jeweils durch Abfahren einer Messstrecke neu zu ermitteln.** 

#### a) Der Kalibrierwert "Imp./100 m" ist bekannt:

Bei stillstehendem Fahrzeug  $\frac{1}{100}$  drücken.

Den bekannten Kalibrierwert "Imp./100m" über die

Tasten bzw. anwählen.

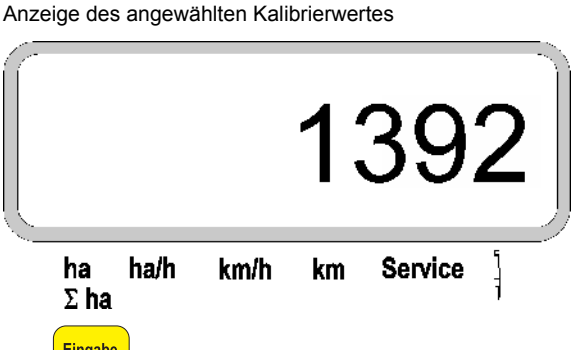

**Eingabe**<br>Linput drücken und somit den angewählten Kalibrierwert speichern.

Imp.

100m) nochmals drücken und den gespeicherten Kalibrierwert kontrollieren. Auf dem Display muss nun der angewählte Kalibrierwert erscheinen.

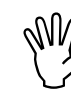

 **Bei auftretenden Abweichungen zwischen** 

- **der ausgebrachten Aussaatmenge und der tatsächlich bearbeiteten Fläche**
- **der vom AMASCAN PROFI ermittelten und angezeigten, bearbeiteten Fläche und der tatsächlich bearbeiteten Fläche**
- **den Kalibrierwert durch Abfahren einer 100 m langen Messstrecke neu ermitteln (hierzu siehe Pkt. 2b).**

#### b) Der Wert "Imp./100 m" ist nicht bekannt:

Auf dem Feld eine Messstrecke von exakt 100 m abmessen. Anfangs- und Endpunkt der Messstrecke markieren.

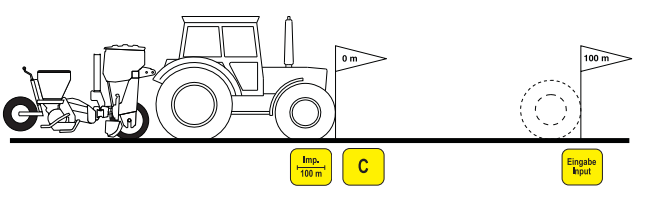

Fahrzeug in Startposition und Einzelkorn-Sämaschine in Arbeitsstellung bringen (evtl. Säaggregate hochstellen und somit den Antrieb der Säaggregate unterbrechen).

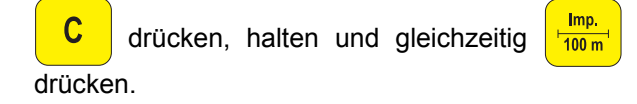

Messstrecke von Anfangs- bis Endpunkt exakt abfahren (beim Anfahren springt das Zählwerk auf "0"). Auf dem Display werden die fortlaufend ermittelten Impulse angezeigt.

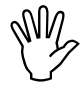

 **Während der Kalibrierfahrt keine Taste drücken.** 

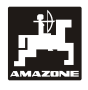

Anzeige während der Kalibrierung

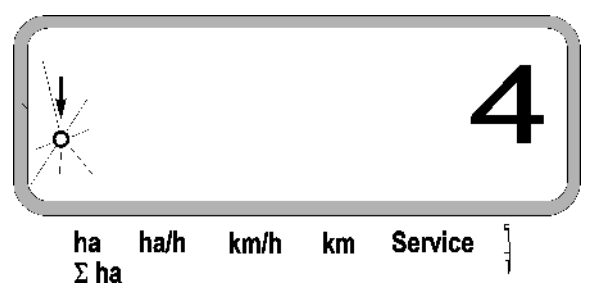

- Nach 100 m stoppen. Auf dem Display wird jetzt die Anzahl der ermittelten Impulse angezeigt.
- **Eingabe**<br>Input drücken und somit den angezeigten, ermittelten Kalibrierwert (Imp./100 m) speichern.

Anzeige des ermittelten Kalibrierwertes

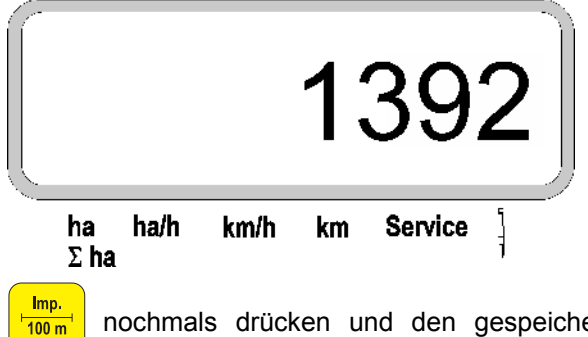

nochmals drücken und den gespeicherten

Kalibrierwert kontrollieren. Auf dem Display muss nun der ermittelte Kalibrierwert (Imp./100 m) erscheinen.

Den ermittelten Kalibrierwert in Tabelle 11.2 eintragen.

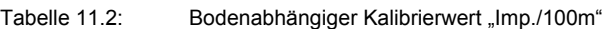

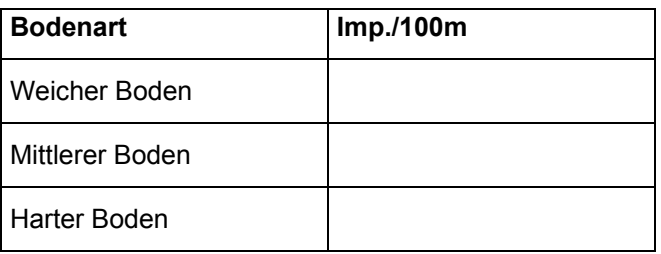

#### **3. Arbeitsbreite**

Zur Ermittlung der bearbeiteten Fläche benötigt **AMASCAN PROFI** die Information der Arbeitsbreite. Hierzu die Arbeitsbreite wie folgt eingeben:

drücken.

Über die Tasten  $\begin{array}{|c|c|c|c|c|c|}\hline \textbf{L} & \textbf{b} & \textbf{c} \\ \hline \end{array}$  die ge-

wünschte Arbeitsbreite [m] auf dem Display anwählen, z.B. "3.00" für 3 m Arbeitsbreite.

Anzeige Arbeitsbreite

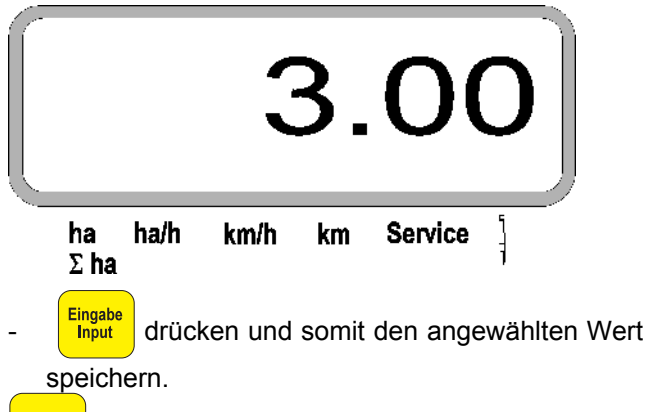

 nochmals drücken und den gespeicherten Wert kontrollieren. Auf dem Display muss nun der angewählte Wert erscheinen, z.B. "3.00".

#### **4. Aussaatmenge**

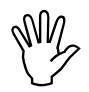

**ODER Wert für die gewünschte Aussaat-**<br>
menge bei stillstehendem Fahrzeug<br>
anwählen. **menge bei stillstehendem Fahrzeug anwählen.** 

#### **Beispiel:**

Gewünscht: **95.000 Körner pro Hektar**

Reihenabstand R: **0,75 m**

Vereinzelungsscheibe: **30 Bohrungen**.

Errechneter Kornabstand a: **14,04 cm**

(hierzu siehe Kap. 7.5)

verwendete Vereinzelungsscheibe: **30** Bohrungen

- Aus der Getriebe-Einstelltabelle unter Berücksichtigung der Anzahl der Bohrungen in den Vereinzelungsscheiben - einen Kornabstand aufsuchen, der dem errechneten Kornabstand am nächsten kommt.
- abgelesener Kornabstand a: **13,9 cm**
- In der "Übersichtstabelle Körner / ha Vereinzelungsscheibe **30** Bohrungen" den Kornabstand **13,9 cm** aufsuchen. In dieser Zeile unter Reihenweite **R = 75 cm** die Anzahl **95923 Körner/ha** ablesen (95923 Körner/ha entspricht 96000 Körner/ha).

 $\frac{1000}{(100\%)}$  drücken.

Über die Taste  $\begin{array}{|c|c|c|c|c|}\n\hline\n\end{array}$ bzw.  $\begin{array}{|c|c|c|}\n\hline\n\hline\n\end{array}$ die gewünschte Aussaatmenge [(Körner/ha)/1000] auf dem Dis-

play anwählen, z.B. "96" für 96000 Körner/ha.

#### Anzeige der gewünschten Aussaatmenge

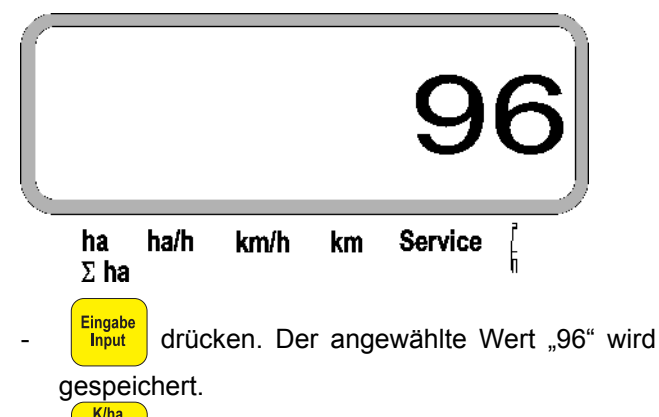

 $\frac{1000}{(100\%)}$  nochmals drücken und den gespeicherten Wert kontrollieren. Auf dem Display muss dann

die Ziffer "96" erscheinen.

#### **5. Anzahl Säaggregate eingeben**

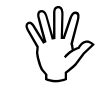

**ODER eingegebene Wert darf die Ziffer** (M) Der eingegebene Wert darf die Ziffer<br>5 Säaggregate). **"12" nicht übersteigen (maximal 12 Säaggregate).** 

 **drücken.** 

- Über die Taste bzw. die Ziffer für

die Anzahl der Säaggregate auf dem Display anwählen (z.B. "6" für 6 Säaggregate).

Anzeige Anzahl Säaggregate

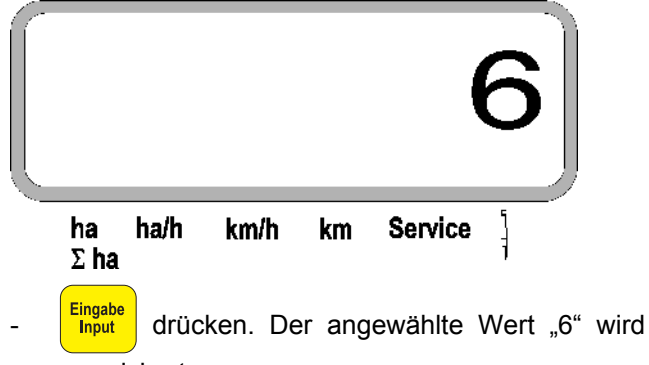

gespeichert.

 $\frac{1000}{(100\%)}$  nochmals drücken und den gespeicherten Wert kontrollieren. Auf dem Display muss dann die Ziffer "6" erscheinen.

#### **6. Sävorgang starten**

**Eingabe** C **Input** Vor Arbeitsbeginn "Startfunktion" **For aus-** ausführen und die Maschine ist einsatzbereit. Hierzu Taste **Eingabe** drücken, halten und gleichzeitig Taste **C** drücken. **Hierdurch werden die Speicher der**<br>Funktionstasten (A), <sup>ha</sup> und **Funktionstasten** 

auf "0" gesetzt.

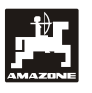

#### **5.2 Anzeigen und Funktionen während des Säens**

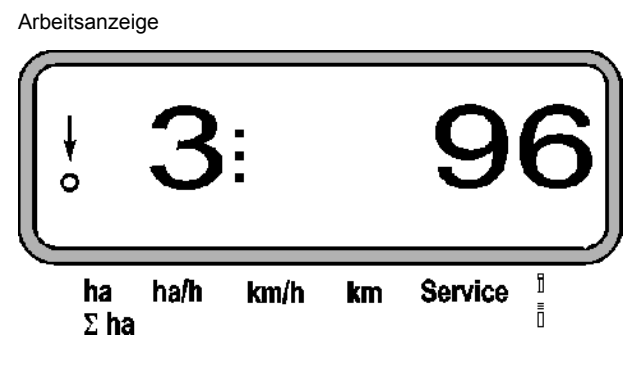

#### **Erklärung zur Arbeitsanzeige**

Der senkrechte Pfeil mit dem darunter liegenden, blinkenden Kreis erscheint, wenn der Bewegungssensor (Sensor X) Impulse an den **AMASCAN PROFI** liefert

Diese Anzeige (Ziffern 1, 2, 3 usw.) wechselt automatisch nach 5 Sekunden. Angezeigt wird die Nummer des momentan überwachten Säaggregates.

# Î,

Während des Säens zeigt die Anzeige die momentane Aussaatmenge an, z.B. "96" für 96000 Körner/ha.

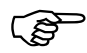

Wird die momentane Ausbringmenge um<br>15% unterschritten oder überschritten<br>ertönt ein akustisches Warnsignal. Es **15% unterschritten oder überschritten erscheint ein Pfeil über dem Säaggregat-Symbol und das Säaggregat mit der fehlerhaften Ausbringmenge wird angezeigt.** 

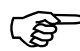

Bei der Rapssaat kann aufgrund der<br>
Feinkörnigkeit die Ausbringmenge nicht<br>
ermittelt und angezeigt werden. Es er-**Feinkörnigkeit die Ausbringmenge nicht tönt ein akustisches Warnsignal und ein**

Pfeil über dem Symbol <sup>|</sup> blinkt.

#### **Überwachung des Düngerbehälters (Option):**

Alarmmeldung "Düngerbehälter" (blinkendes Dreieck über Symbol Düngerbehälter und Ertönen eines Signaltons für 5 Sekunden) bei:

- Unterschreitung des Düngerfüllstandes.
- Dosierwelle im Düngerbehälter dreht nicht.

Anzeige Störung Düngerbehälter

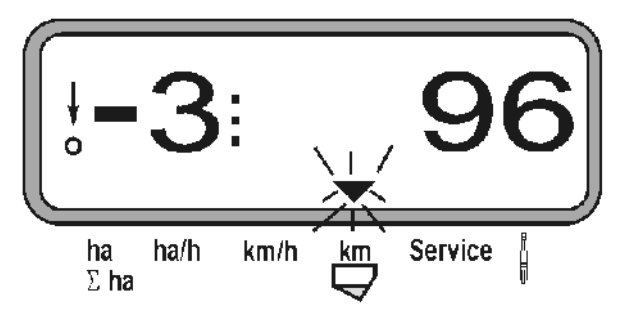

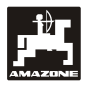

#### **Beschreibung der Funktionstasten**

Über die Funktionstasten

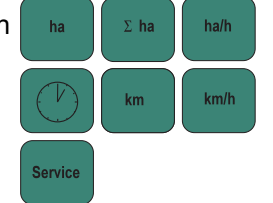

können die ermittelten Daten während des Säens zu jeder Zeit zur Anzeige gebracht werden.

Durch Drücken einer der folgenden Funktionstasten erscheint der gewünschte Wert (z.B. 9.50 für 9,5 km/h ) für ca. 5 Sekunden.

Anzeige nach Drücken der Funktionstaste km/h

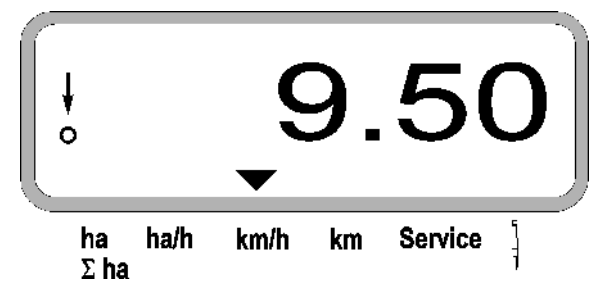

Am unteren Rand des Displays zeigt der Pfeil auf das Symbol der momentan gedrückten Funktionstaste. Danach schaltet der Rechner automatisch in die "Arbeitsanzeige" zurück.

#### **1. Hektarzähler-Teilfläche nach Betätigung der "Startfunktion"**

Nach Drücken der Taste **wird die bearbeitete** 

**Fläche** in [ha] angezeigt (z.B. 10.5110 für 10,5110 ha), die nach Betätigung der "Startfunktion" bearbeitet wurde.

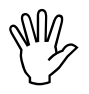

**Ermittelt wird nur die bearbeitete Fläche,**<br>bei der sich die Einzelkorn-Sämaschine<br>in Arbeitsstellung befindet. **bei der sich die Einzelkorn-Sämaschine in Arbeitsstellung befindet.** 

Anzeige nach Drücken der Taste "ha"

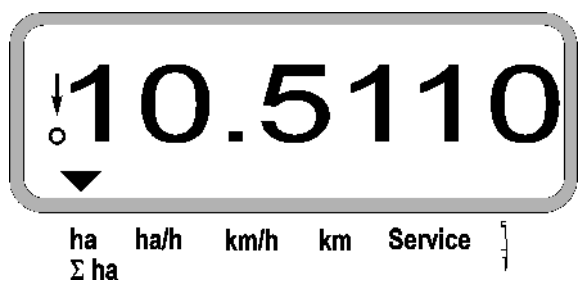

**2. Hektarzähler-Gesamtfläche, z.B. einer Saison** 

Nach Drücken der Taste <sup>Eha</sup> wird die **bearbeitete** 

**Gesamtfläche** in [ha] angezeigt (z.B. 1051.0 für 1051 ha), die nach dem letzten Lösen des Wertes für die gespeicherte Gesamtfläche bearbeitet wurde (z.B. einer Saison).

Anzeige nach Drücken der Taste " $\Sigma$  ha"

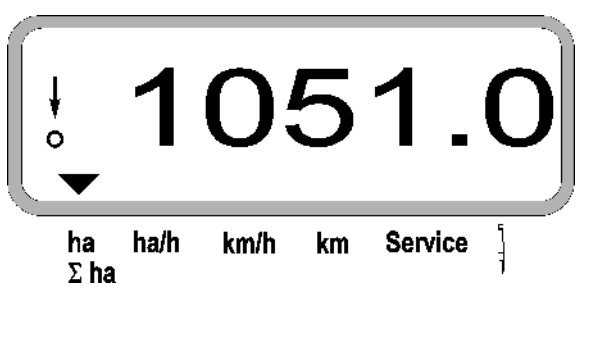

#### **3. Flächenleistung**

Nach Drücken der Taste | ha/h | wird die momentane Flächenleistung in [ha/h] angezeigt (z.B. 1.800 für 1,8 ha/h).

Anzeige nach Drücken der Taste "ha/h"

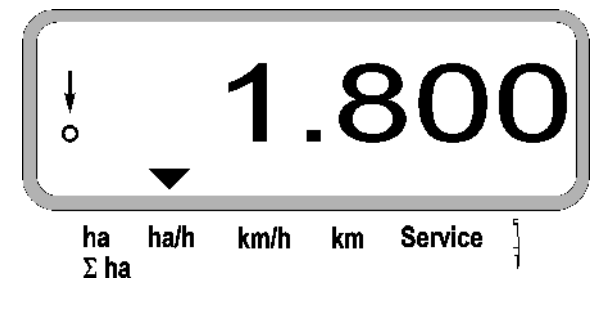

#### **4. Arbeitszeit**

Nach Drücken der Taste  $\left(\begin{array}{c} V \end{array}\right)$  wird die Arbeitszeit in [h] angezeigt (z.B. 1:15:51 für 1 Std. 15 min. 51 sek.), die nach Betätigung der "Startfunktion" vergangen ist.

Anzeige nach Drücken der Taste "Uhr"

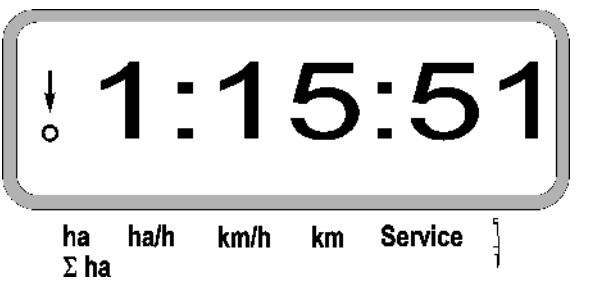

Wird der Schlepper abgestellt und ist der Rechner dadurch spannungsfrei, ist die Zeiterfassung unter-

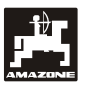

brochen. Nach erneutem Starten des Schleppers läuft die Zeiterfassung dann automatisch weiter.

Während der Arbeit lässt sich die Arbeitszeiterfas-

sung durch zweimaliges Drücken der Taste

stoppen. Nach erneutem Drücken dieser Taste wird die Zeiterfassung weiter fortgesetzt.

#### **5. Zurückgelegte Wegstrecke**

Nach Drücken der Taste **Kringer wird die Strecke in** 

[km] angezeigt (z.B. 4.8000 für 4,8 km), die nach Ausführung der "Startfunktion" zurückgelegt wurde.

Anzeige nach Drücken der Taste "km"

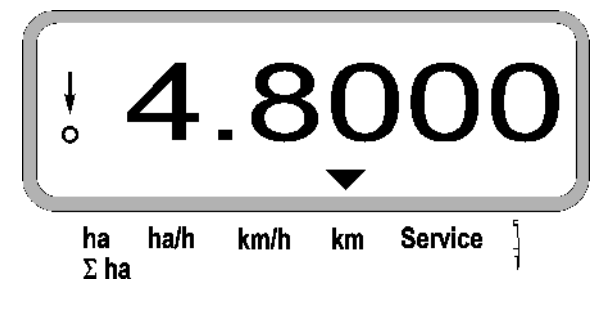

#### **6. Arbeitsgeschwindigkeit**

Nach Drücken der Taste wird die momentane Arbeitsgeschwindigkeit in [km/h] angezeigt (z.B. 6.500 für 6,5 km/h).

#### Anzeige nach Drücken der Taste "km/h"

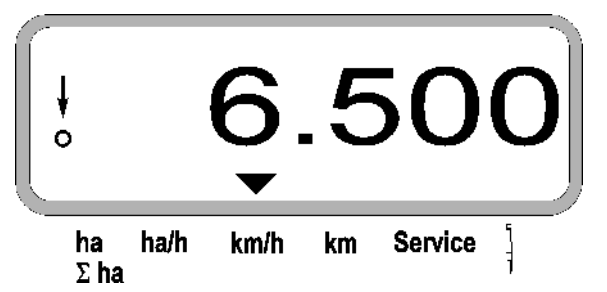

- **7. Service-Taste zur Kontrolle der Funktionsfähigkeit der Optogeber**
- Taste <sup>Service</sup> drücken und die Servicefunktion zum Überprüfen der Optogeber anwählen.
- Die Lichtschranke an einem Optogeber unterbrechen, hierzu z.B. einen flexiblen Gegenstand von unten in das Säschar einschieben.
	- Auf dem Display erscheint nun die Säaggregat-Nr., in der dieser Optogeber eingebaut ist (z.B. "1" für das äußere, linke Säaggregat) und
	- gleichzeitig ertönt ein Hupton.

Anzeige nach Drücken der Taste "Service"

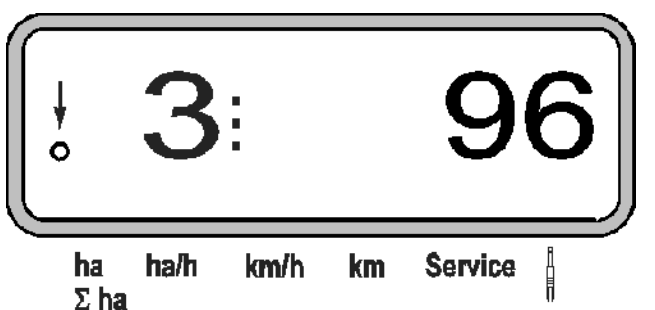

**Diese Anzeige erscheint nur für ca. 1 Sekunde.** 

Keinen festen Gegenstände in die Sä-<br>schare einschieben, diese könnten den<br>Optogeber beschädigen. **schare einschieben, diese könnten den Optogeber beschädigen.** 

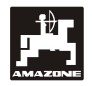

**5.3 Aus- und Zuschalten bzw. Überwachung Aus- und Zuschalten einzelner Säaggregate während des Säens** 

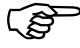

 **Säaggregate mit Hubmagnet können abgeschaltet werden.** 

**Bei Säaggregaten ohne Hubmagnet wird nur die Überwachung ausgeschaltet.** 

Über die weißen Steuertasten | 11 11 11 11 ist das

Aus- und Zuschalten (bzw. die Überwachungsfunktion) einzelner Säaggregate während des Säens schaltbar.

Durch einmaliges Drücken der Taste  $\left|\mathbb{I}^{\parallel} \mathbb{I}^{\parallel}\right|$  bzw.

 $\parallel$ wird die Vorwahl getroffen, von welcher Seite

(li./re.) einzelne Aggregate abgeschaltet werden sollen. In der Anzeige wird die Seite durch ein blinkendes Minus angezeigt.

Anzeige nach Drücken der Taste

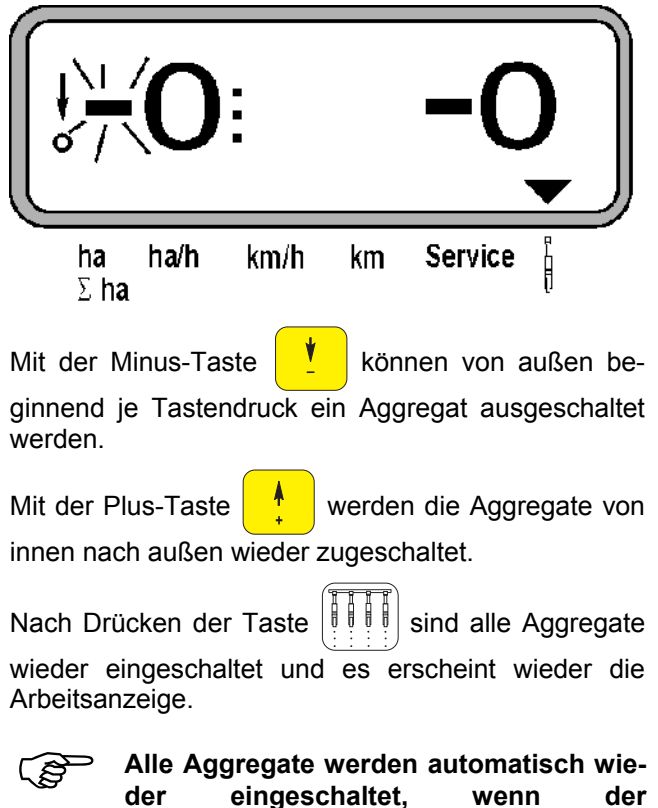

**eingeschaltet. AMASCAN PROFI eine Unterbrechung der Arbeitsstellung feststellt, d.h.,** **der Bewegungssensor keine Impulse mehr liefert. Dies ist zum Beispiel beim Ausheben der Maschine am Feldende oder aber auch beim Stoppen auf dem Feld der Fall.** 

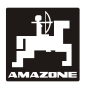

#### **5.4 Permanentes Abschalten (bzw. Abschalten der Überwachung) einzelner Säaggregate**

Zusätzlich zum Schalten der Aggregate von außen nach innen kann auch jedes beliebige Aggregat dauerhaft abgeschaltet werden.

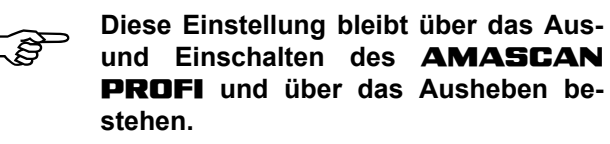

Sie wird aufgehoben über die Taste | | | | | | | | | Alle Ag-

gregate sind wieder eingeschaltet!

Um eine Kontrolle der permanenten Abschaltung zu erlauben, werden die abgeschalteten Reihen weiterhin in der Arbeitsanzeige angezeigt (die Ausbringmenge muss 0 sein).

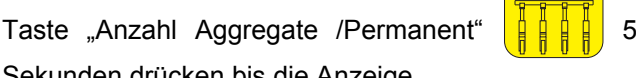

Sekunden drücken bis die Anzeige

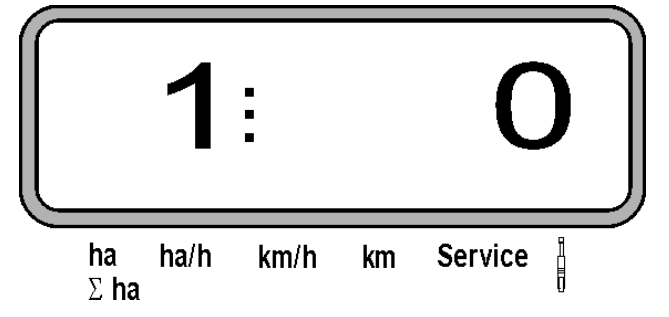

erscheint.

Die linke Ziffer kennzeichnet das Säaggregat [ 1 für Säaggregat ganz links ].

Die rechte Ziffer kann mit den  $\begin{bmatrix} 1 & 1 \\ 1 & 1 \end{bmatrix}$  (abschalten)

und  $\frac{V}{V}$  (einschalten) Tasten verändert werden.

- 1 = Säaggregat permanent abgeschaltet (bzw. Überwachung abgeschaltet)
- 0 = Säaggregat permanent eingeschaltet (bzw. Überwachung eingeschaltet)

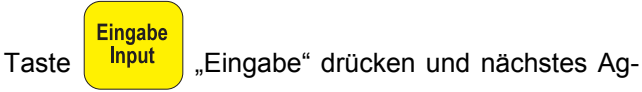

gregat ein/ausschalten.

Nach Eingabebestätigung für das letzte Aggregat werden folgende Informationen angezeigt.

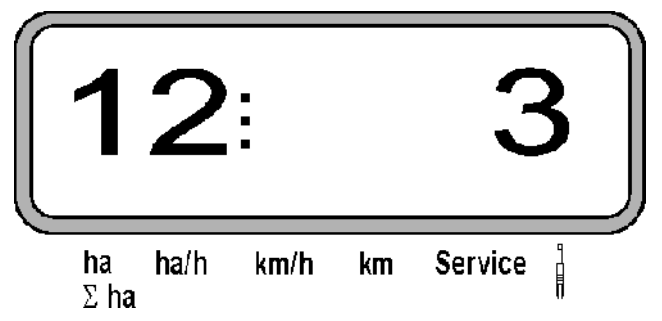

- Links: Anzahl der Aggregate
- Rechts: Anzahl der abgeschalteten Aggregate

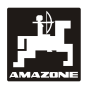

## **6. Störungsbehebung**

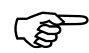

**Bei der Fehlersuche die vorgesehene Reihenfolge einhalten!** 

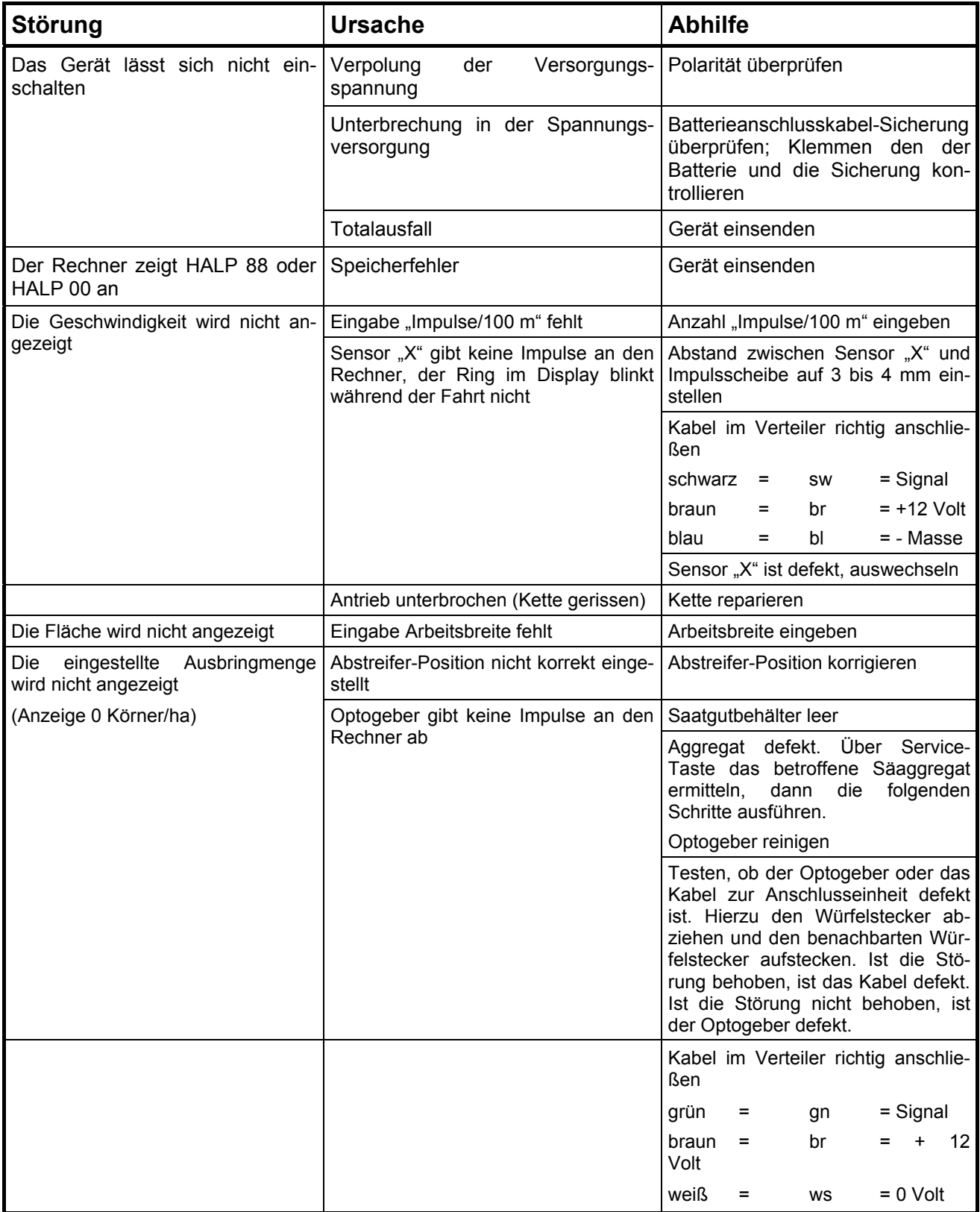

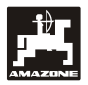

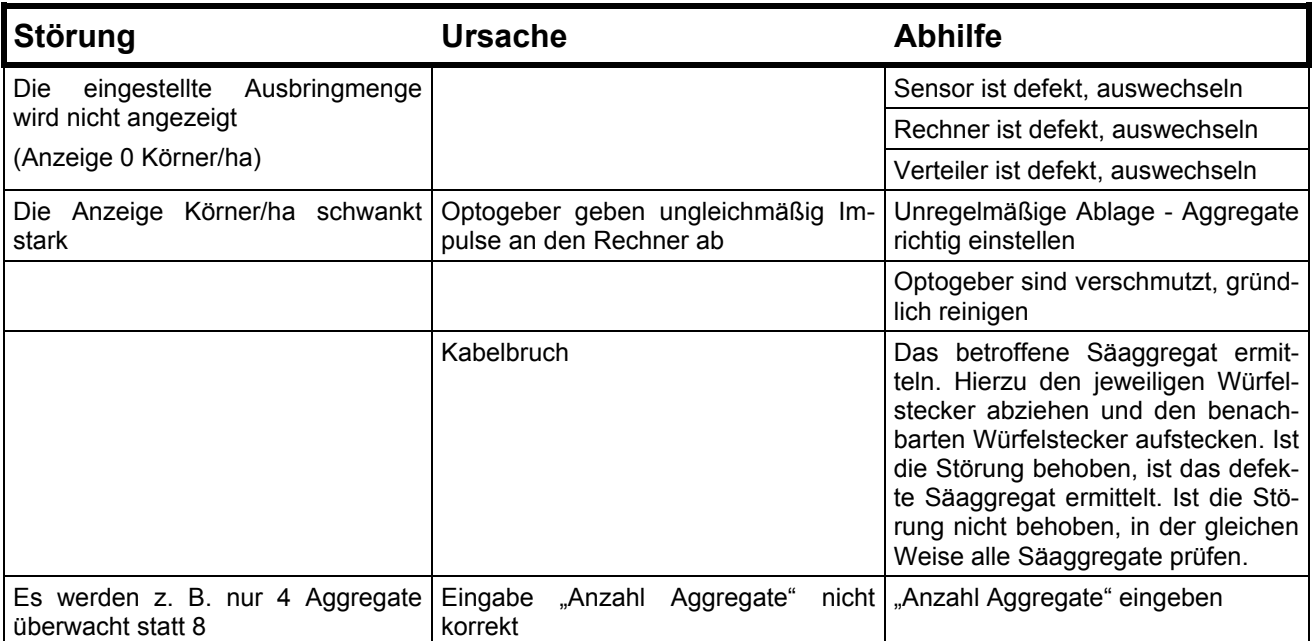

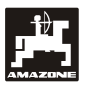

### **7. Wartung**

#### **7.1 Rechner**

Der Rechner ist wartungsfrei. Den Rechner während der Winterzeit in einem temperierten Raum lagern und grundsätzlich vor Nässe schützen.

#### **7.2 Sensoren**

Die Optogeber sind bei einer Verschmutzung mit einer weichen Bürste zu reinigen.

Lässt sich die Verschmutzung im trockenen Zustand nicht beseitigen, ist der Optogeber mit Spülwasser zu reinigen. Anschließend mit einem fettfreien Lappen abtrocknen.

Die Reinigung betrifft den Innenraum der Optogeber (Infrarotdiode und Fototransistoren)

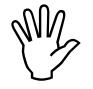

**Sensoren vor der Saison mit Spülmittel und weicher Bürste abwaschen. Anschließend trocknen. und weicher Bürste abwaschen. Anschließend trocknen.** 

Der Bewegungssensor (Sensor "X") ist wartungs**frei.** 

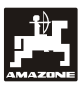

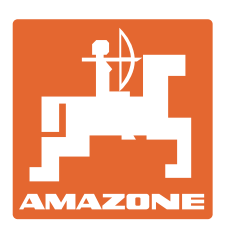

# **AMAZONEN-WERKE** H. DREYER GmbH & Co. KG

Postfach 51 D-49202 Hasbergen-Gaste **Germany** 

Tel.: + 49 (0) 5405 501-0 Telefax: + 49 (0) 5405 501-234 e-mail: amazone@amazone.de<br>http:// www.amazone.de www.amazone.de

Zweigwerke: D-27794 Hude . D-04249 Leipzig . F-57602 Forbach Werksniederlassungen in England und Frankreich

Fabriken für Mineraldüngerstreuer, Feldspritzen, Sämaschinen, Bodenbearbeitungsmaschinen und Kommunalgeräte